## ZOOM Quick Start Guide

Desktop version

#### **First Edition**

Copyright:: KLA Marketing Assocatiates - All Rights Reserves

by Kimberly Rice kimberly@klamarketing.net www.klamarketing.net

**Best Practices for a DIY Video Conferencer & Producer** 

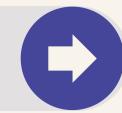

## ZOOM tech today

Zoom unifies cloud video conferencing, simple online meetings and group messaging into one easy-to-use platform. Its solutions offer the best video, audio and wireless screen-sharing experience across multiple platforms.

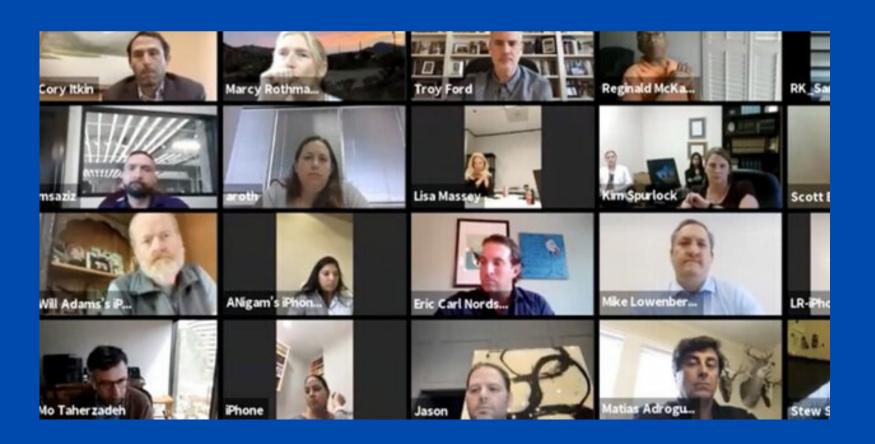

#### Step-by-Step Tips

Now. more than ever, people whom have never been online before are challenged with jumping on a Zoom video conference, creating their own meetings and other fun things that they once thought impossible.

## WHAT YOU'LL LEARN

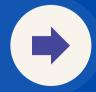

#### CREATE A NEW ACCOUNT

If you don't have an account, click *Sign Up Free*. If you have a Zoom account but cannot remember your password, click *Forgot*.

#### **JOIN A MEETING**

After launching Zoom, click *Join a Meeting* to join a meeting without signing in.

#### **UPDATE YOUR PROFILE**

Update your profile by adding a profile picture, set your time zone, update password and more. To access your Zoom profile, sign in to the Zoom web portal and click **Profile**.

#### **SCHEDULE A MEETING**

There are many ways to schedule a meeting, including the Zoom web portal, through the Zoom client

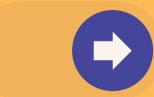

### BEFORE FIRST MEETING

Likely, this is a different platform than you are accustomed to using. Follow these easy tips for quick success.

#### **SUCCESS SET UPS**

How others view you on a Zoom video conference is the exact mirror image of how you are positioned. Learn how to be aware of how you appear to others in this virtual environment.

#### **ALL EYES ARE ON YOU**

Know where and how to look in front of a camera to appear that you are interested and engaged.

### LIGHTS, CAMERA, ACTION

Easy peasey "low tech" ways to present the most professional image before the camera with the proper lighting.

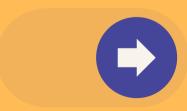

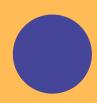

#### GETTING STARTED - create an account

To join an existing meeting or schedule your own meeting, you must first download the Zoom application and register... this is *free*.

To create a new account, click here: **zoom.us/signup** and enter your email address.

You will receive an email from Zoom (no-reply@zoom.us). In this email, click **Activate Account**.

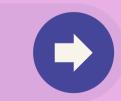

#### Logging in

Login to your Zoom account on the web at any time, at **zoom.us/signin**.

Once you're logged in, use the panel on the left side to navigate the Zoom web portal.

## JUMP ON ANYTIME

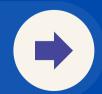

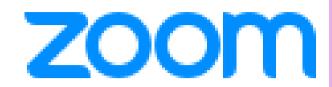

PERSONAL

Profile

Meetings

Webinars

Recordings

Settings

# ZOOM WEB PORTAL MENU

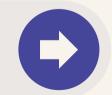

#### JOIN AN EXISTING MEETING

After launching Zoom, click Join a Meeting to join a meeting without signing in.

Join a Meeting

There are many ways to join a meeting, but the easiest way is to click the join link that the meeting host provided.

You can also click **Join** in your Zoom client and enter the meeting ID and password.

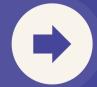

## Schedule a Meeting

- 1. Sign in to your Zoom Desktop portal.
- 2. Click Meetings.
- 3. Click Schedule a Meeting.
- 4. Choose the date and time.
- 5. Select your time zone.
- 6. Enable Meeting Password requirement.
- 7. As host, enable Video for participants.
- 8. Click Save.

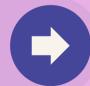

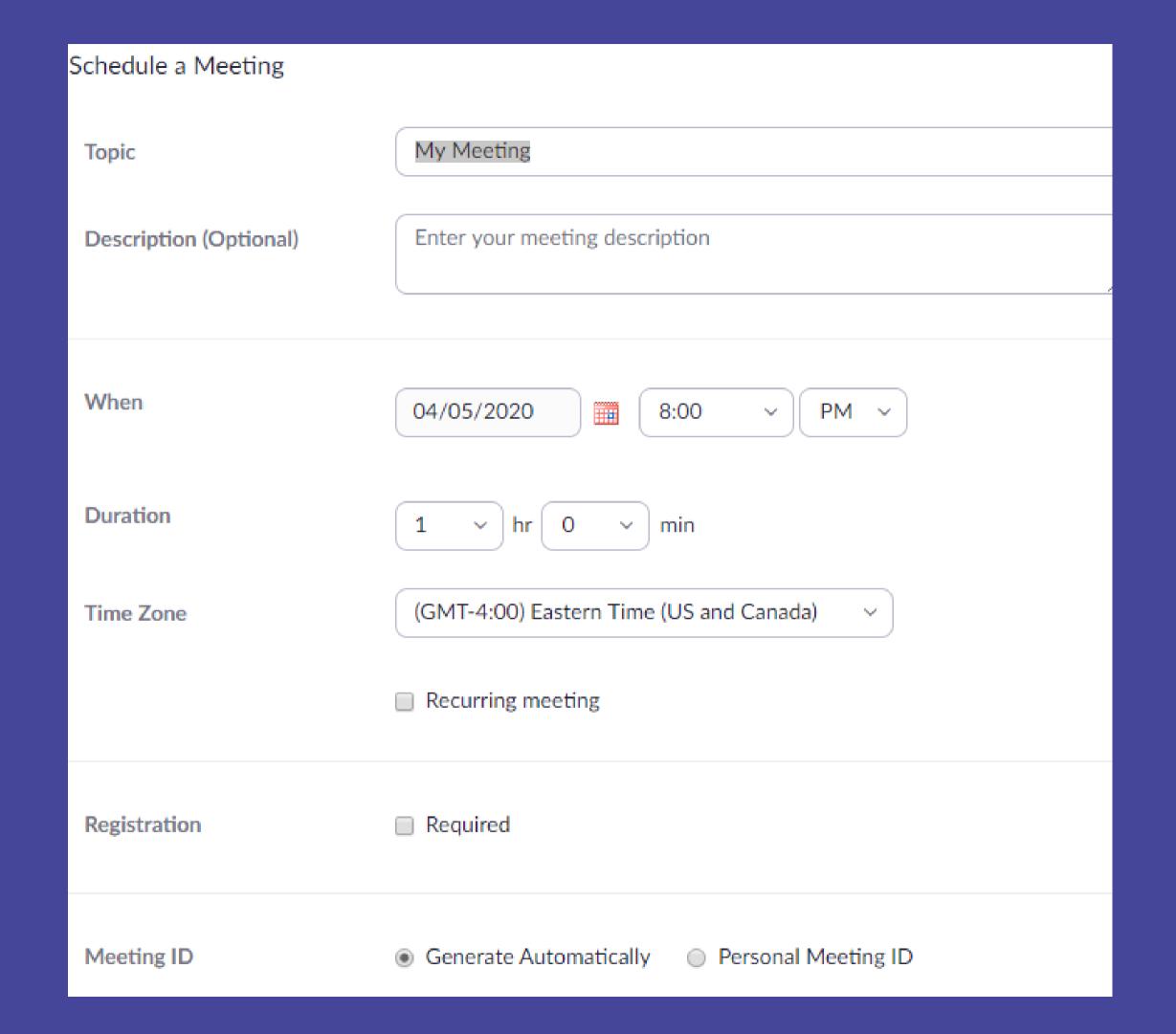

## Invite Others to Your Meeting

There are several ways to invite participants to a scheduled meeting.

- Select the meeting that you want to invite others to.
- Click Copy Invitation.
- The meeting invitation will be copied.
- Paste that information into an email or anywhere else you would like to send it out to invitees.

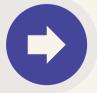

#### Manage Your Meetings

| My Meetings > Manage "My Meeting" |                                                                                                    | Start this Meeting  |
|-----------------------------------|----------------------------------------------------------------------------------------------------|---------------------|
| Topic                             | My Meeting                                                                                                    | Start this Meeting  |
| Time                              | Apr 5, 2020 08:00 PM Eastern Time (US and Canada)  Add to Google Calendar Outlook Calendar (.ics) Yahoo Calendar |                     |
| Meeting ID                        |                                                                                                    |                     |
| Meeting Password                  | ✓ Require meeting password                                                                                       | Д                   |
| Invite Attendees                  | Join URL: https://zoom.us/j/157127730?pwd=RytWbXdRN2NMMjZrR0ISMVI1Y3F1Zz09                                       | Copy the invitation |
| Video                             | Host On  Participant On                                                                                          |                     |
| Audio                             | Participant On Telephone and Computer Audio                                                                      |                     |

#### Position the camera

- If you are the only one participating at one location, position your camera so that it is just above eye level (look up a bit).
- Elevate the laptop (or monitor) to position the camera to look straight on as if you were physically in the room with the other participants.
- Tech hack stack your laptop on top of some books to the right elevation.

## Video and Appearance

 Do not look at the images of other participants (if they appear on the screen)

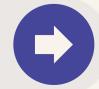

## Position the background

- Station yourself in front of your computer camera so that your background is as uncluttered as possible. (Again, be aware that you are at eye level to the camera lens).
- There should be no doorways in the frame of the camera (through which passersby might be visible).
- Optionally, use Zoom's virtual background feature.

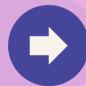

## Focus the camera

Zoom offers a **Touch Up My Appearance** function in
Settings > Video, which will
soften your camera's focus so
that you and your expressions
are visible, but any imperfections are minimized.

#### VIDEO ON OR VIDEO OFF?

- 1. Whether or not to have your video function on when participating in a meeting depends predominately upon the purpose of the meeting.

  Generally, the host appreciates participants' "conscious engagement".
- 2. There are also options for showing all participants in a meeting as a gallery or having the host designate which participants should appear.
- 3. Having the video options set to Active Speaker can be problematic as the view can change when a participant makes any kind of noise.

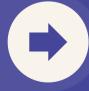

#### Accessorize!

- Participants who use microphones and headsets produces the best sound quality
- Participants should mute their phone when not actively speaking. Too often, typing sounds and traffic noises are distracting.

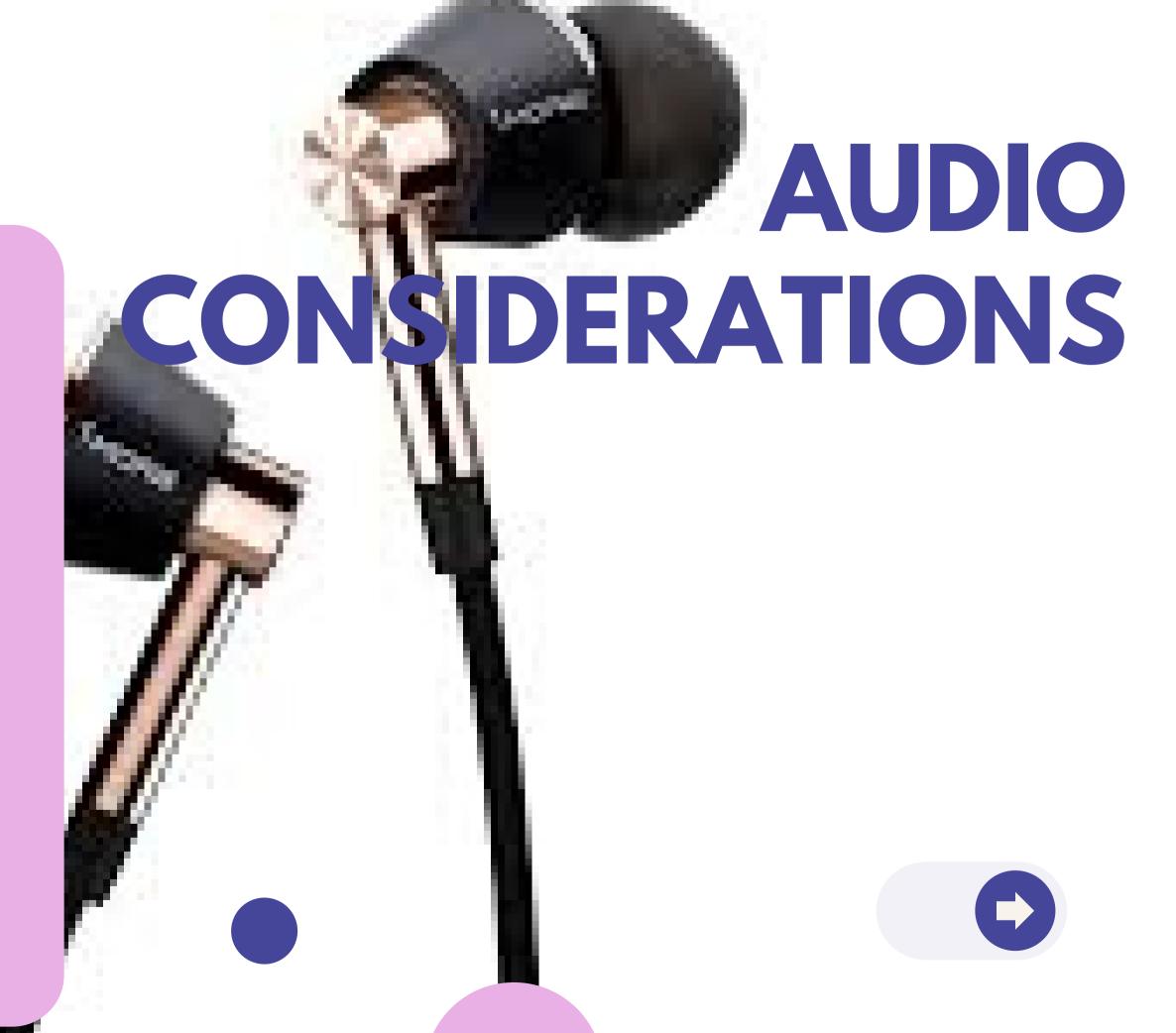

#### Cut down the feedback

If feedback occurs, it may be because a participant has both computer and telephone audio active or there are multiple computers with active audio in the same room.

If echoing occurs, it may be because of a bad microphone or speakers that are too loud.

## Proper preparation

- Virtual meetings are no different from in-person meetings in that they profit from having an agenda and other materials in advance, when possible, and when they stick to the agreed-upon time contract.
- Meeting etiquette is similar as well.
- Pay attention and wait for your turn.
- One of the greatest gifts you can gift to your fellow virtual participants is the gift of 'conscious engagement. Be engaged with your and resist engaging with your smart devices.

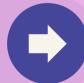

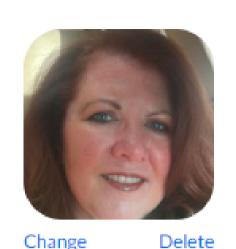

#### Kimberly Rice

Account No.

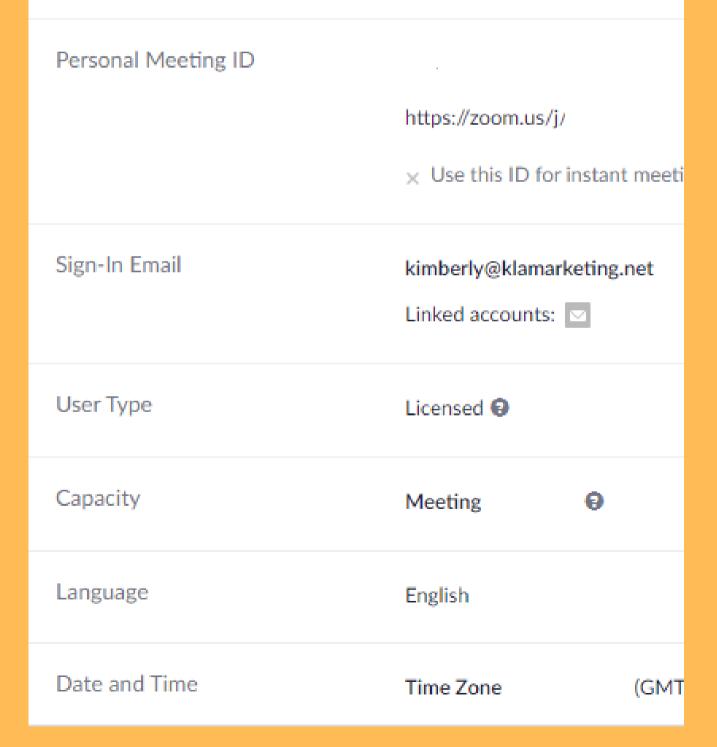

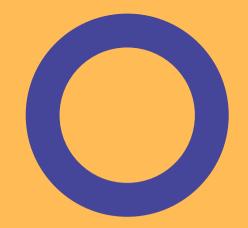

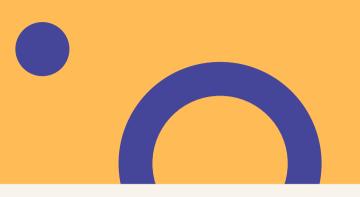

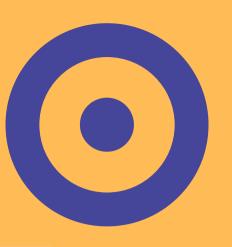

#### Update your profile

You can update your profile by adding a profile picture, set your time zone, update your password and more.

To access your Zoom profile, sign in to the Zoom web portal and click **Profile**.

#### Resources

- Rode VideoMicro Compact
   On-Camera Microphone https://amzn.to/3dWoWUn
- Ring Light with Tripod Stand
   & Cell Phone Holder https://amzn.to/2ULJqYs

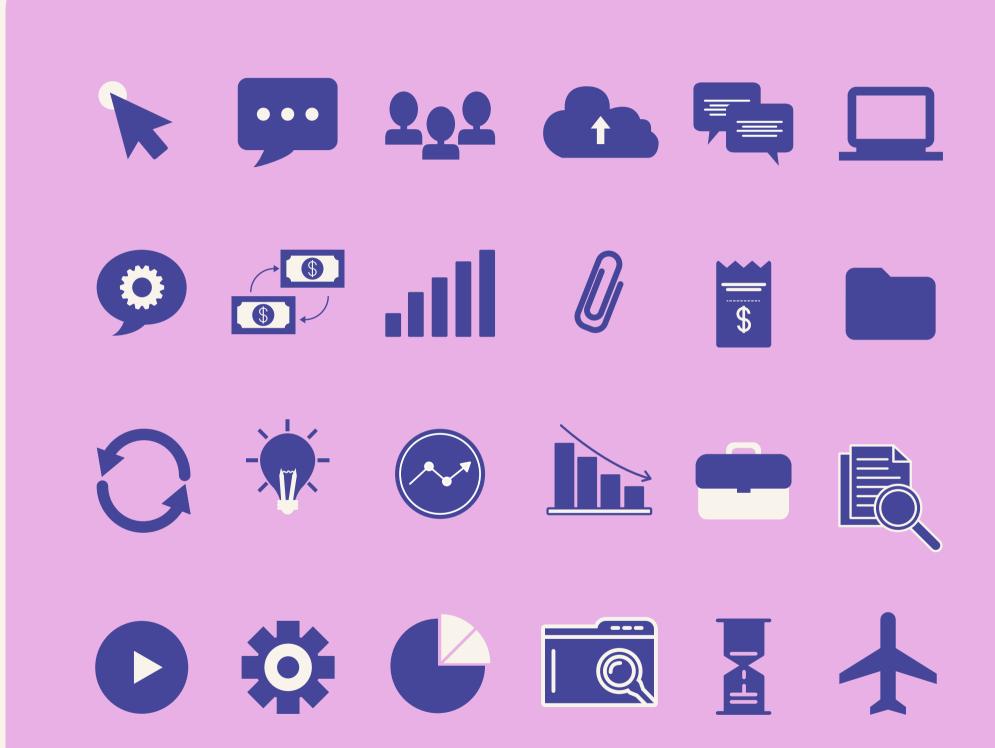

#### HOW MAY WE HELP?

**KLA Marketing Associates** provides a full range of business development and marketing services with one goal in mind: to help our clients attract new, high quality clients, strengthen relationships with existing clients, improve marketplace reputation and to generate greater profits. **Your success** is our success.

In providing the highest, most experienced strategy, we excel in the tactics as well:

- Social media/digital marketing
- Web development
- Content marketing and original writing services
- Speaker and publishing placements
- and so much more.

Reach out to Kimberly Rice (kimberly@klamarketing.net) if we can be of service.

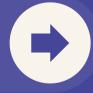